## M953UL Ⅲ Wireless mouse user's manual

#### **Mouse Button Functions**

Please refer to the mouse drawing picture A:

- 1. Mouse Left Button
- 2. Mouse Right Button
- 3. Scroll Wheel / Mouse Middle Button
- 4. Battery Low Indicator

### System Requirements

- Available USB port
- Microsoft® Windows® 98SE, Windows® ME, Windows® 2000, Windows® XP or Windows Vista™ operating system
- CD-ROM drive (for CD or Video operation)
- Standard sound card (for CD or Video operation)
- Microsoft® Office 97 or later version

#### Hardware Installation

- The receiver is stored inside the mouse. Take out the receiver by pushing down the release button behind the scroll wheel. (Figure 1)
- 2. Plug the receiver into the USB port on the PC. (Please refer to the mouse drawing picture B)
- Open the battery cover by pushing down the release button on the backward edge of the mouse. (Figure 2)
- 4. Insert batteries into the slots and ensure that you orient the (+) positive end towards outside.
- Please make sure the power switch on the bottom of the mouse is switched to "on" before
  using the mouse. When not in use, you can either slide the power switch to "off" or store the
  receiver inside the mouse to turn the power off (Figure 2)

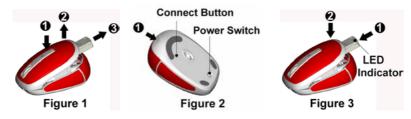

Note: Ensure that you place the side with a LED indicator on top face-up when sliding the receiver back into the storage slot. (Figure 3)

#### Pairing Procedure

The wireless mouse can operate out of the box immediately after you plug the receiver into your PC USB port. If it can't work, please follow the steps below to process ID setting of the wireless mouse

The LED on the top of the receiver shows the pairing or data reception status. The ID-recognition function helps protect against interference from other RF products in the same environment. Remember to reset ID when other RF products affect your mouse.

- Press the pairing button on the bottom of the mouse once.
- 2. The receiver LED will flash rapidly to indicate it has received pairing information.
- When you move the mouse, the receiver LED will flash steadily. When you stop using the mouse, the receiver LED will stop flashing.

#### **Usage Information**

- The mouse can work only on a clean, flat, and non-slippery surface in order to ensure smooth and accurate cursor action.
- This optical mouse senses light to detect mouse's movement. When it works on the glass, translucent, reflective, or dark-colored surface, the mouse movement may be affected sometimes.

### **Battery Information**

- 1. We recommend using alkaline batteries for a longer battery life.
- Don't mix different types of batteries or new and old batteries together. Always replace old batteries with new and same type batteries.
- Remove batteries after long periods of non-use. Battery leakage or corrosion may damage the device quality and cause danger.

#### Battery low Alarm:

 When the mouse battery is low, the RED LED indicator behind mouse scroll wheel will blink when the mouse is moved. Please change batteries immediately

when the RED LED indicator lights up to ensure the good use of this mouse. After you change the batteries, the RED LED indicator will disappear.

#### FCC GUIDELINES

This equipment has been tested and found to comply with the limits for a Class B digital device, pursuant to Part 15 of the FCC Rules. These limits are designed to provide reasonable protection against harmful interference in a residential installation. This equipment generates, uses and can radiate radio frequency energy and, if not installed and used in accordance with the instructions may cause harmful interference to radio communications. However, there is no guarantee that interference will not occur in a particular installation. If this equipment does cause harmful interference to radio or television reception, which can be determined by turning the equipment off and on, the user is encouraged to try to correct the interference by one or more of the following measures:

- Reorient or relocate the receiving antenna.
- Increase the separation between the equipment and receiver.
- Connect the equipment into an outlet on a circuit different from that to which the receiver is connected.
- Consult the dealer or an experienced radio/TV technician for help.
- Use only shielded cables to connect I/O devices to this equipment.

FCC Warning: This device complies with Part 15 of the FCC Rules. Operation is subject to the following two conditions: (1) this device may not cause harmful interference, (2) this device must accept any interference received, including interference that may cause undesired operation.

Information to user: The users manual or instruction manual for an intentional or unintentional radiator shall caution the user that changes or modifications not expressly approved by the party responsible for compliance could void the user's authority to operate the equipment.

FCC Caution: Any changes or modifications not expressly approved by the party responsible for compliance could void the user's authority to operate this equipment. Shielded interface cable, if any, must be used in order to comply with emission limits.

#### IMPORTANT NOTE:

FCC Radiation Exposure Statement:

This equipment complies with FCC radiation exposure limits set forth for an uncontrolled environment. End users must follow the specific operating instructions for satisfying RF exposure compliance.

This transmitter must not be co-located or operating in conjunction with any other antenna or transmitter.

#### **Laser Safety Information**

This product complies with International Standards EN 60825-1/A2: 2001, Class 1 Laser Product, and also complies with FDA standards Title 21 CFR 1040.10 and 1040.11, except for deviations pursuant to Laser

Notice No.50, dated June 24, 2007.

FCC RF Radiation Exposure Statement: This equipment complies with FCC RF radiation exposure limits set forth for an uncontrolled environment. This device and its antenna must not be co-located or operating in conjunction with any other antenna or transmitter.

# M953ULⅢ 無線滑鼠中文使用手冊:

# 滑鼠按鍵功能 請參照滑鼠圖 A:

- 1. 滑鼠左鍵
- 2. 滑鼠右鍵
- 3. 滾輪 / 滑鼠中鍵
- 電池低電量指示

## 系統需求

- 可用的 USB 連接埠
- Microsoft® Windows® 98SE, Windows® ME, Windows® 2000, Windows® XP 和 Windows Vista™ 作業系統
- 光碟機(播放音樂片與影音光碟片之用)
- 音效卡(播放音樂片與影音光碟片之用)
- Microsoft® Office 97 或以上版本

#### 硬體安裝

- 此微型接收器收納於滑鼠本體內,請按壓滾輪後方的接收器退鈕以取出接收器。(圖一) 1.
- 2. 將接收器的 USB 連接頭插入電腦的 USB 連接埠。(請參照滑鼠圖 B)
- 按壓滑鼠後方的電池退鈕以打開滑鼠電池蓋。(圖二)
- 安装電池並確認電池正極朝外。
- 使用滑鼠時,請先確定滑鼠底部的電源開關已經切換至"開啓(on)"之後才可使用。若不使用滑鼠 時,您可將電源切換至"關閉 (off)" 或將接收器收納於滑鼠本體內以關閉電源並節省電池電量。

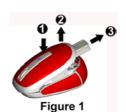

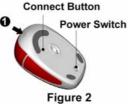

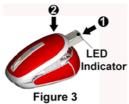

注意: 收納接收器時,請將接收器上之 LED 燈朝上。(圖三)

#### 設定程序

當您將接收器的 USB 連接頭插入電腦的 USB 連接埠之後即可立即使用此無線滑鼠。如果滑鼠無法正常運作的話,請依照下列的步驟重新設定 ID。

位在接收器上方的 LED 會顯示 ID 設定或訊號接收的狀態。此 ID 設定的功能在於防止滑鼠之無線 訊號被其他在同一環境下的無線產品所影響。 $\underline{\overline{A} 受其他無線產品的干擾,請務必重新設定 ID。}$ 

- 1. 先按一次滑鼠底部的 ID 設定鍵。
- 2. 此時接收器的 LED 燈會快速閃爍以表示它已接收到滑鼠的設定訊號。
- 3. 當您移動滑鼠時,接收器的 LED 燈會維持恆亮的狀態。當您停止使用滑鼠時,接收器的 LED 燈會熄滅。

#### 電池

- 1. 我們建議使用鹼性電池以獲得較佳的使用效能。
- 2. 勿將型號不同、或者是新舊不一的電池混合使用。請用型號相同且全新的電池來更換舊電池。
- 3. 如長時間不使用滑鼠,請將電池槽中的電池取出,以発因電池漏液或生鏽而造成鍵盤或滑鼠損 89. 。

### • 滑鼠電池低電量警示:

- 若您移動滑鼠的時候發現滾輪後方紅色的 LED 指示燈不斷閃爍的話,即表示滑鼠電池電量過低。請立即更換滑鼠電池以確保您可正常使用此滑鼠。當您更換新電池之後,滾輪後方紅色的 LED 指示燈即會停止閃爍。

# 低功率電波輻射性電機管理辦法:

第十二條:經型式認證合格之低功率射頻電機,非經許可,公司、商號或使用者均不得擅自變更頻率、加大功率或變更原設計之特性及功能。

第十四條: 低功率射頻電機之使用不得影響飛航安全及干擾合法通信; 經發現有干擾現象時,應立即停用,並 改善至無干擾時方得繼續使用。

前項合法通信,指依電信法規定作業之無線電信。

低功率射頻電機需忍受合法通信或工業、科學及醫療用電波輻射性電機設備之干擾。